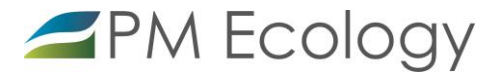

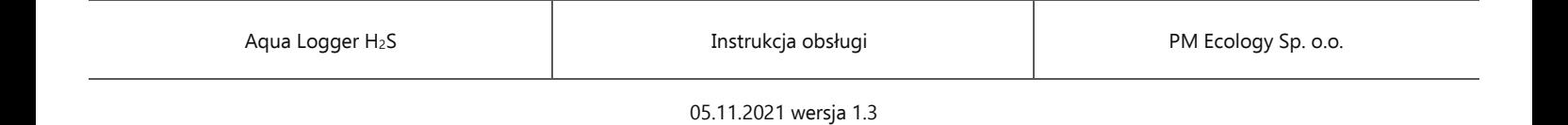

# Stacja monitorowania stężenia siarkowodoru Aqua Logger H<sub>2</sub>S

Instrukcja użytkowania

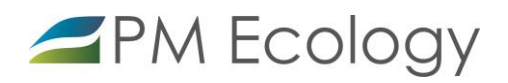

Szanowni Państwo,

Dziękujemy za zakup Stacji monitorowania stężenia siarkowodoru Aqua Logger H<sub>2</sub>S. Niniejsza dokumentacja została opracowana w celu przekazania najistotniejszych informacji dotyczących sposobu instalacji oraz prawidłowego użytkowania stacji pomiarowej. Prosimy o dokładne zapoznanie się z tym dokumentem aby móc w prawidłowy sposób wykorzystać wszystkie funkcje urządzenia.

W przypadku problemów z obsługą lub użytkowaniem stacji Aqua Logger H<sub>2</sub>S., producent zapewnia pełne wsparcie techniczne. Jeśli jakikolwiek fragment opracowania jest niejasny lub zawiera niewystarczająca ilość informacji, prosimy o bezpośredni kontakt z firmą PM Ecology.

PM Ecology Sp. z o.o. Kielnieńska 136 80-299 Gdańsk

info@pmecology.com +48 58 500 80 07 www.pmecology.com

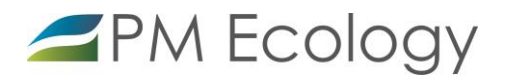

# Historia zmian

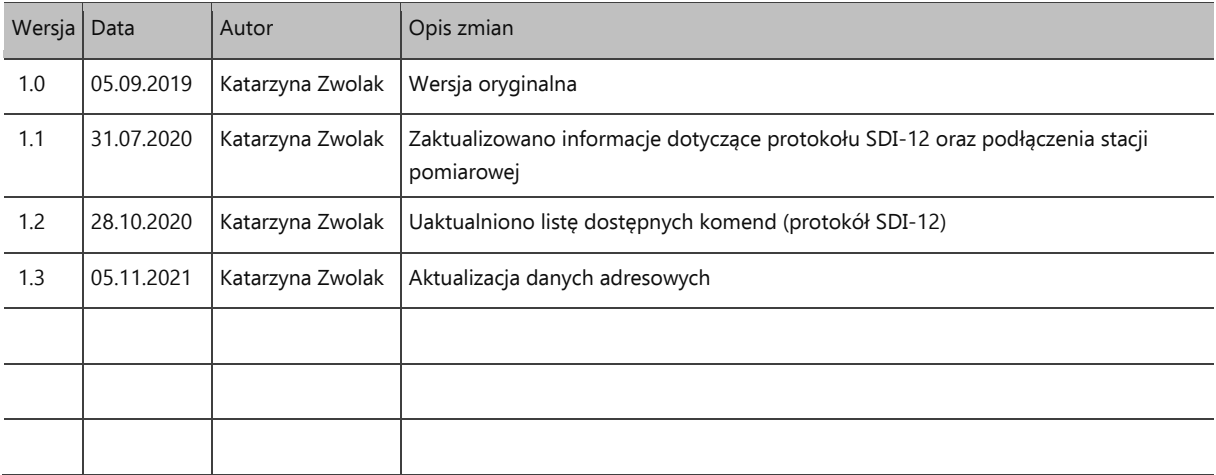

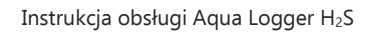

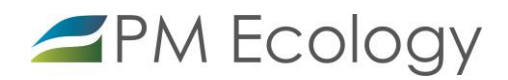

# Spis treści

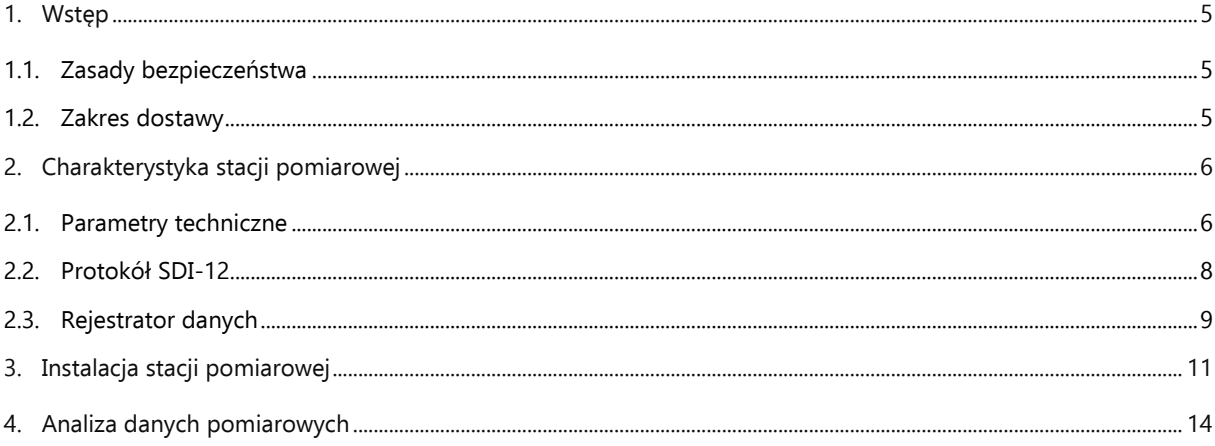

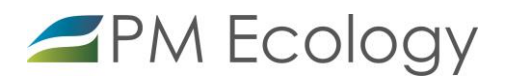

#### <span id="page-4-0"></span>1. Wstęp

Zapoznanie się z niniejszym opracowaniem wraz z zawartymi w nim zasadami bezpieczeństwa stanowi podstawę bezpiecznego użytkowania oraz funkcjonowania stacji pomiarowej. Zaznajomienie się ze zrozumieniem z informacjami zamieszczonymi w dokumentacji pozwoli uniknąć większości problemów związanych z funkcjonowaniem urządzeń jak również zwiększy jakość i reprezentatywność prowadzonych pomiarów. Pozwoli także uniknąć spowodowania nieumyślnych uszkodzeń, a tym samym utraty praw gwarancyjnych wynikającej z niewłaściwego użytkowania.

## <span id="page-4-1"></span>1.1. Zasady bezpieczeństwa

W celu bezpiecznego, zgodnego z przeznaczeniem, użytkowania stacji pomiarowej Aqua Logger H<sub>2</sub>S należy szczegółowo zapoznać się z zasadami bezpieczeństwa. Niestosowanie się do poniższych zasad może skutkować nieprawidłowym działaniem sprzętu lub przyczynić się do urazów.

- Montaż oraz uruchomienie muszą być prowadzone przez wykwalifikowany personel lub, po przeszkoleniu, osoby uprawnione.
- Nieautoryzowane naprawy i inne modyfikacje są zabronione. Urządzenia zostały przetestowane i zaprojektowane do użytku zewnętrznego. Każda modyfikacja sprzętowa lub użytkowanie stacji niezgodnie z jej przeznaczeniem, może prowadzić do niewłaściwego działania lub do uszkodzenia któregoś urządzenia.
- Należy przestrzegać zaleceń dotyczących warunków pracy. Użytkowanie stacji pomiarowej jest dozwolone tylko w zakresie zgodnym z parametrami technicznymi.
- Po zakończonym okresie użytkowania, urządzenie należy przekazać do punktu zajmującego się utylizacją urządzeń elektrycznych i elektronicznych.

#### <span id="page-4-2"></span>1.2. Zakres dostawy

- Czujnik siarkowodoru SH2S1A PM Ecology
- Dedykowany rejestrator danych Aqua Logger PM Ecology
- Antena GSM
- $\checkmark$  Akumulator AML 55Ah 12V w obudowie technicznej
- $\checkmark$  Elementy montażowe
- Instrukcja użytkowania
- Gwarancja Producenta

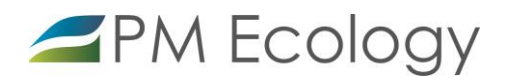

#### <span id="page-5-0"></span>2. Charakterystyka stacji pomiarowej

Stacja pomiarowa Aqua Logger H2S jest dedykowana do pomiaru stężenia siarkowodoru na sieci kanalizacji sanitarnej. Czujnik znajduje zastosowanie w takich miejscach jak studnie, komory, kanały sanitarne oraz oczyszczalnie i przepompownie ścieków. Do wykonywania pomiarów wykorzystywany jest czujnik elektrochemiczny służący do oznaczania stężenia gazu w zakresie od 0 do 1500 ppm. Sensor został umieszczony w obudowie posiadającej stopień ochrony IP67. Cała obudowa wykonana jest ze stali nierdzewnej gatunku 316L. Stacja posiada rejestrator wyposażony w modem GSM do przesyłania danych pomiarowych. Za pomocą komunikacji GSM możliwa jest zdalna konfiguracja stacji oraz aktualizacja oprogramowania. Czujnik posiada cyfrowy sygnał wyjściowy w standardzie SDI-12 (wersja 1.4), który zapewnia stabilny i niezakłócony pomiar w odległości co najmniej 50m.

### <span id="page-5-1"></span>2.1. Parametry techniczne

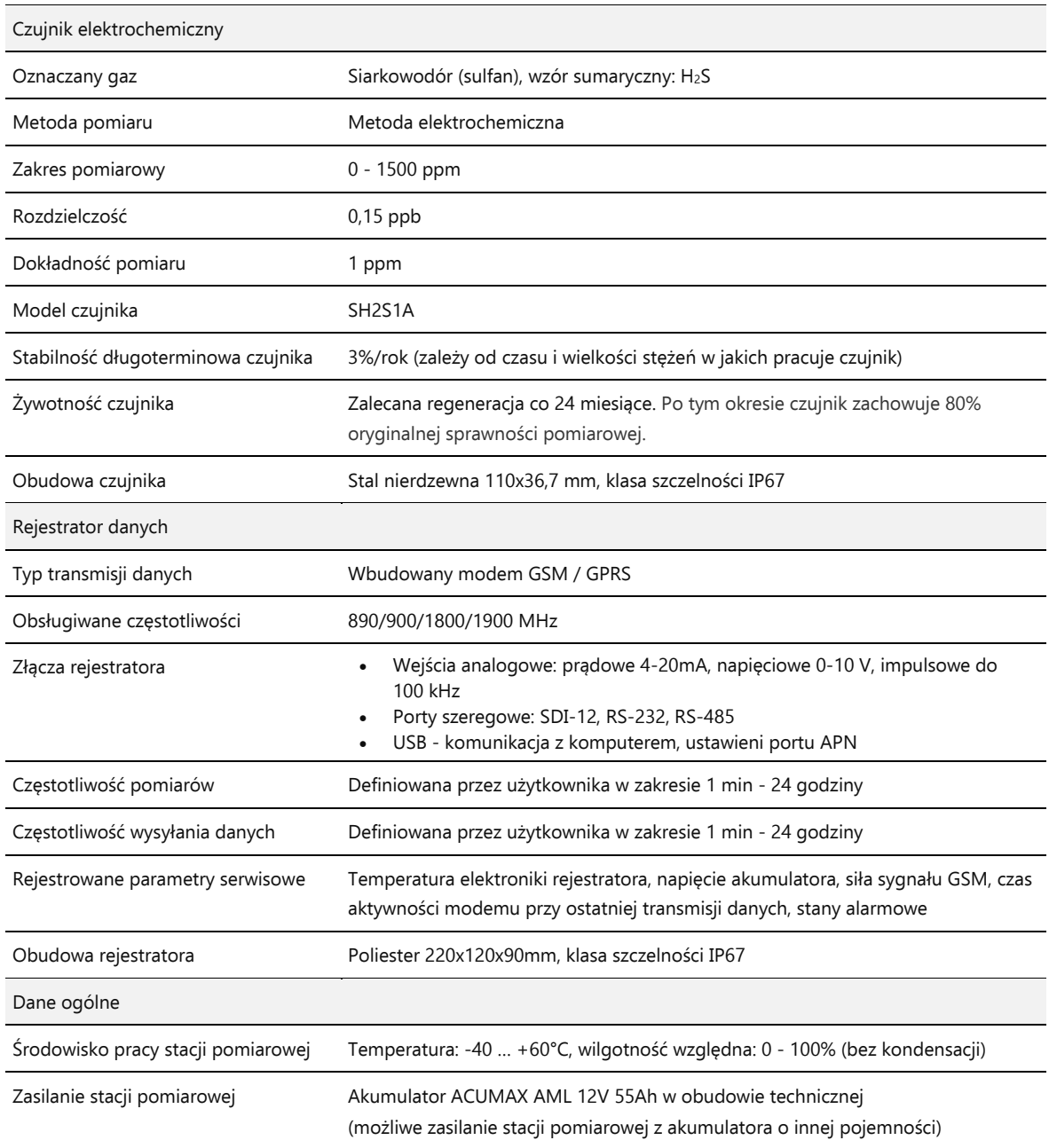

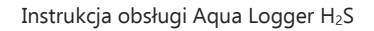

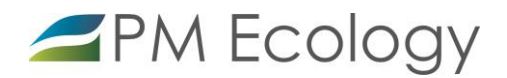

## Szczegółowa charakterystyka czujnika:

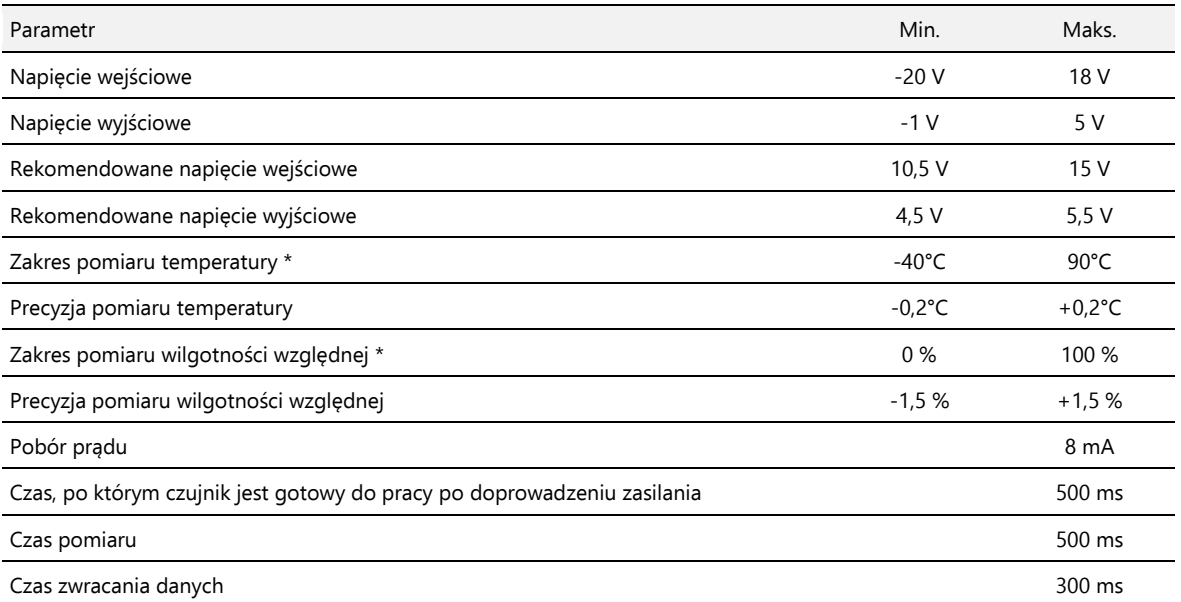

\* Pomiar wilgotności i temperatury jest wykonywany wewnątrz obudowy. Z uwagi na jej szczelność wartości wilgotności może nie odzwierciedlać warunków rzeczywistych na zewnątrz czujnika. Zarówno temperatura jak i wilgotność są wartościami diagnostycznymi dla poprawnej pracy czujnika.

## Wymiary czujnika pomiarowego:

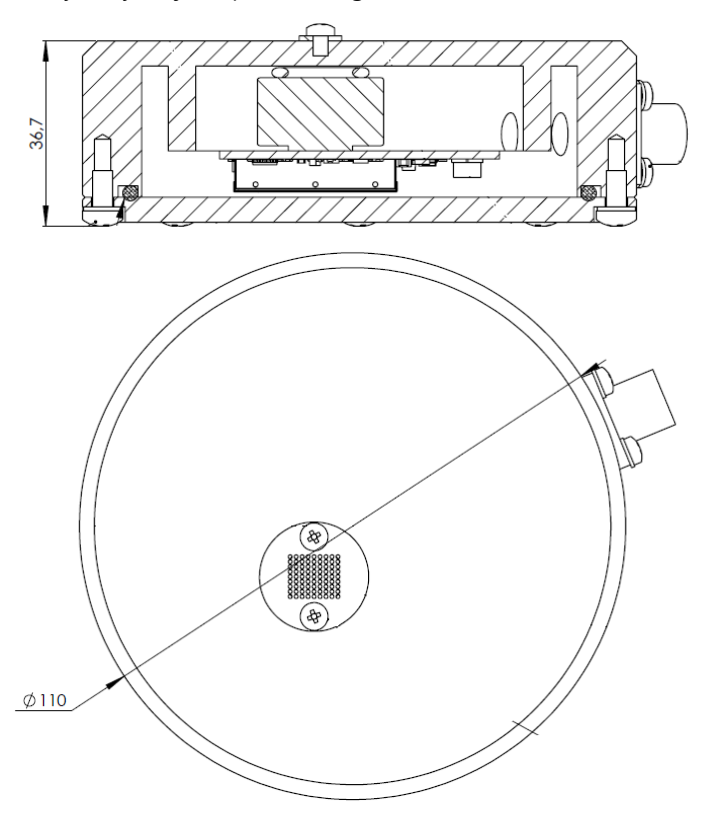

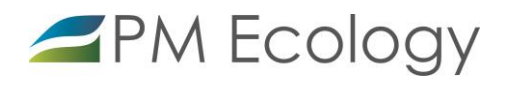

# <span id="page-7-0"></span>2.2. Protokół SDI-12

Czujnik posiada cyfrowy sygnał wyjściowy w standardzie SDI-12. Niniejszy czujnik jest kompatybilny do wersji 1.4. Szczegóły protokołu dostępne są na stronie organizacji:

# <http://sdi-12.org/specification.php>

Urządzenie obsługuje następujące komendy:

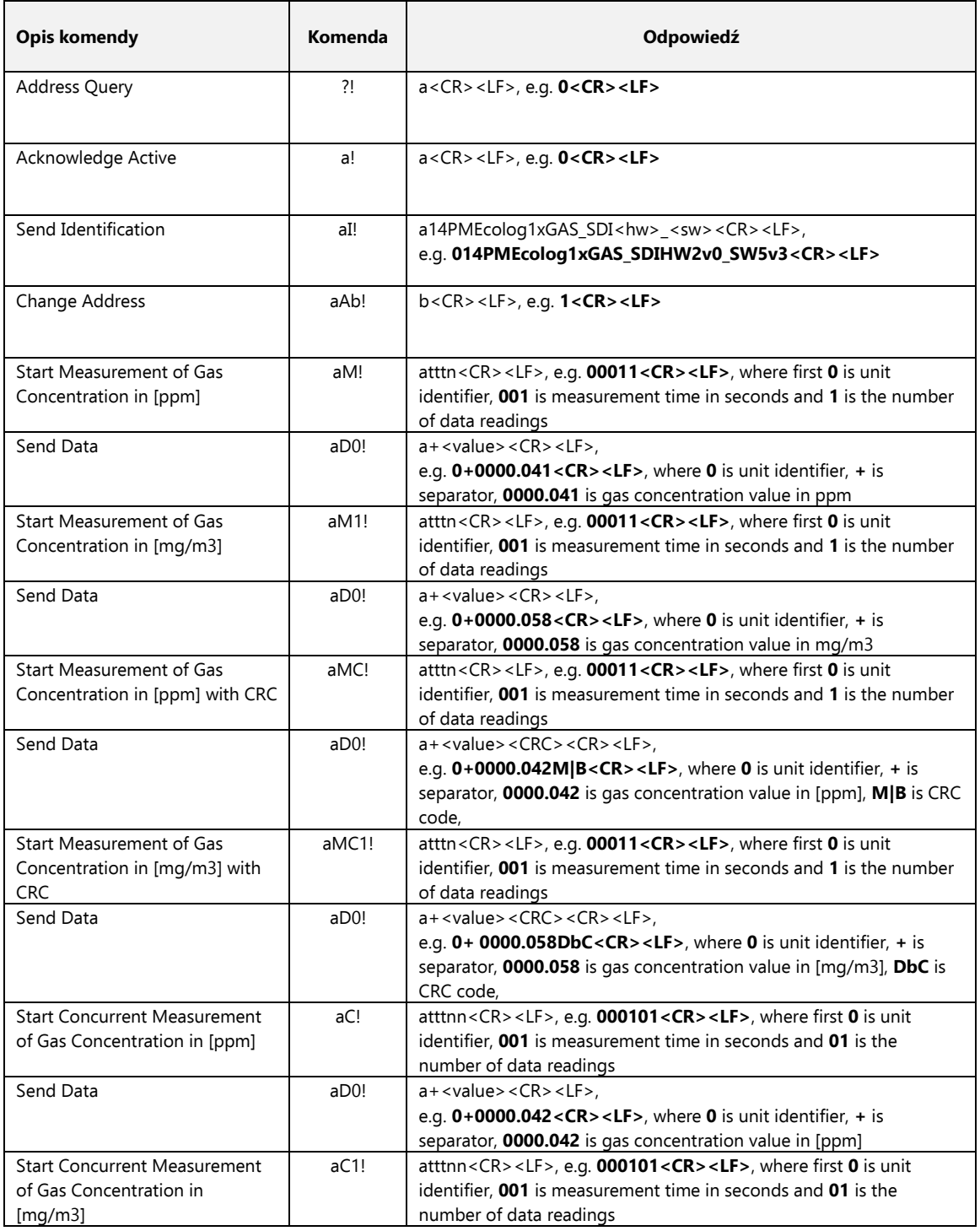

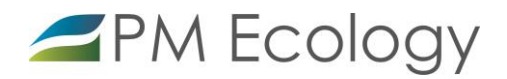

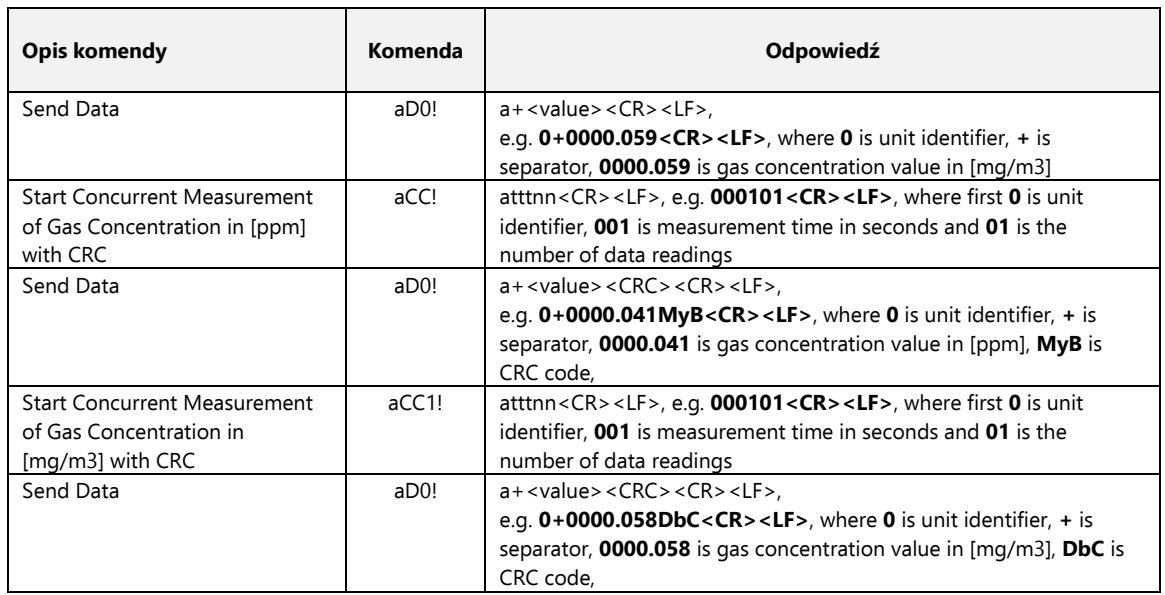

## <span id="page-8-0"></span>2.3. Rejestrator danych

Poniżej znajduje się opis kanałów i wejść dostępnych w rejestratorze danych.

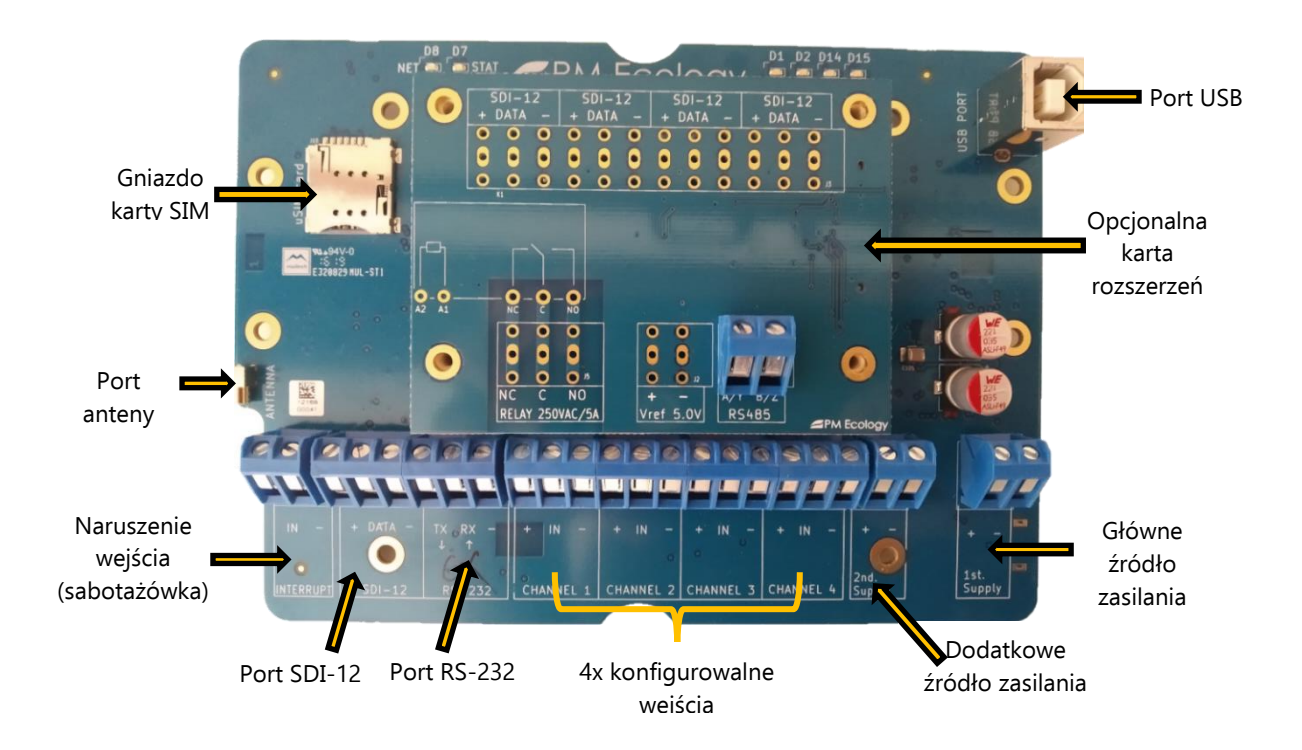

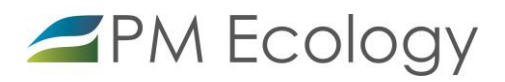

Opis złącz:

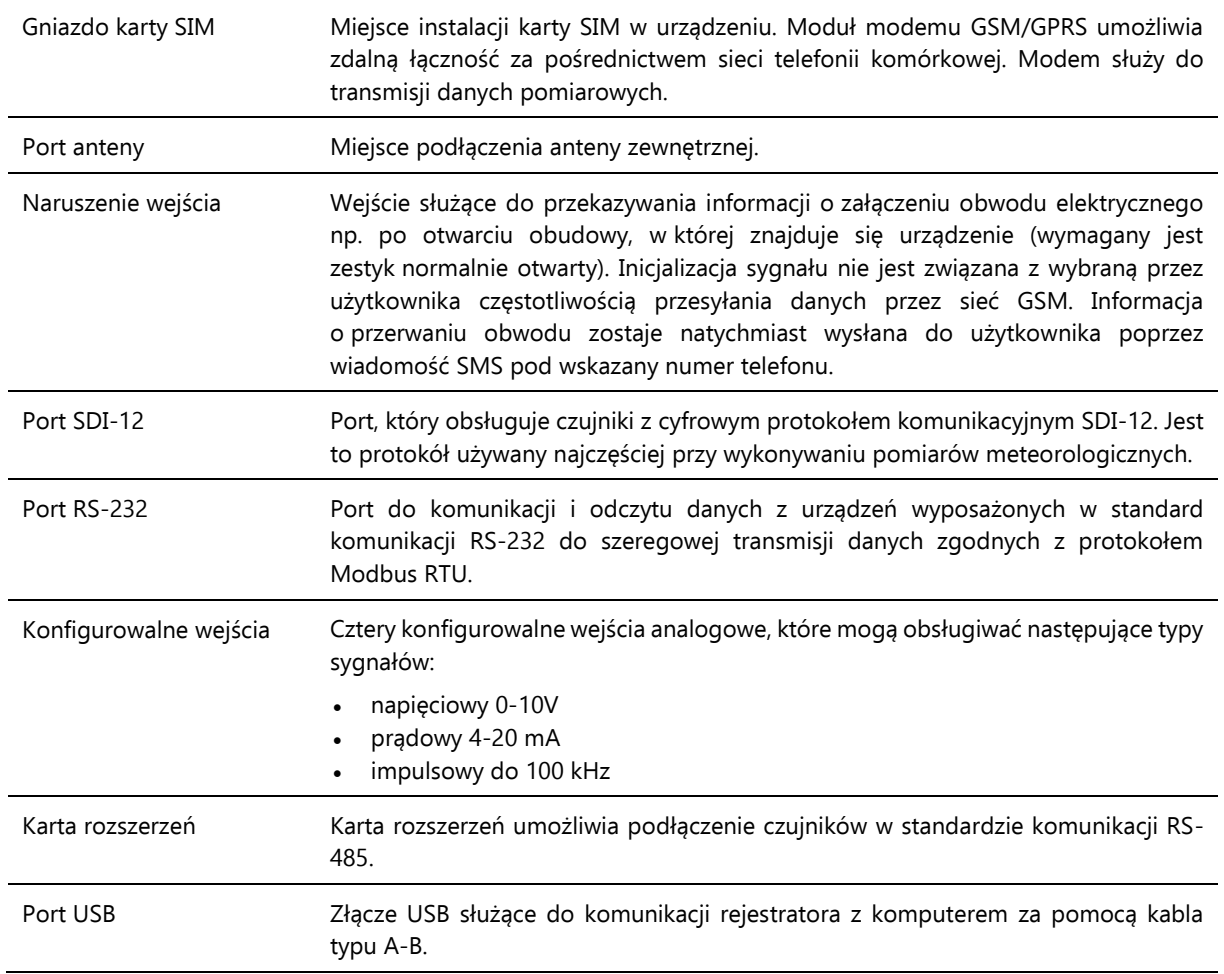

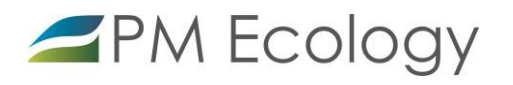

#### <span id="page-10-0"></span>3. Instalacja stacji pomiarowej

W skład stacji pomiarowej wchodzi czujnik pomiarowy, rejestrator danych oraz akumulator. Wszystkie wymienione elementy są dostarczane do użytkownika w obudowach technicznych dobranych do warunków panujących w miejscu instalacji. Poniżej przedstawiono instrukcję montażu poszczególnych urządzeń.

#### KROK 1

W pierwszej kolejności należy wypakować elementy stacji umieszczone w pudełku ochronnym (Rys. 1) oraz przygotować do montażu rejestrator danych i akumulator.

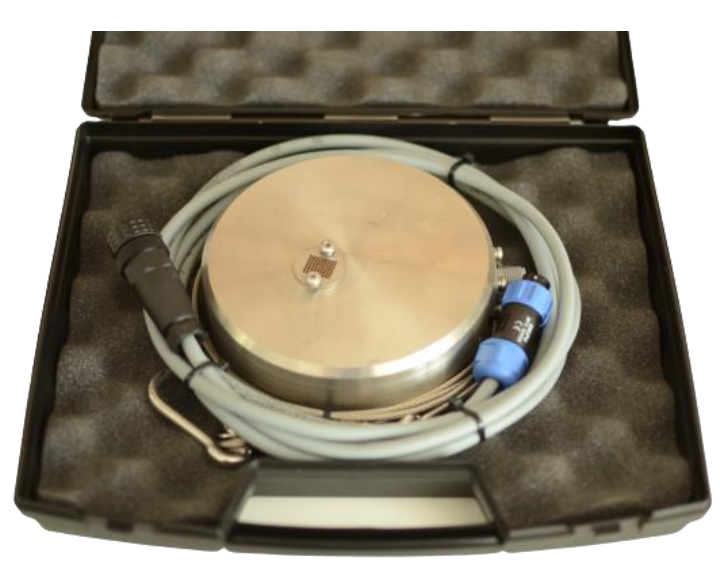

Rys. 1. Czujnik pomiarowy umieszczony w pudełku ochronnym

Należy zwrócić uwagę na oznaczone białe punkty na gniazdach znajdujących się na obudowie rejestratora oraz na wtyczkach przewodów dołączonych do zestawu. Sygnalizują one poprawną pozycję montażową wtyczek.

## KROK 2

W następnym kroku należy przykręcić linkę mocującą do czujnika (Rys. 2). oraz podłączyć przewód sygnałowy (Rys. 3) pomiędzy czujnikiem a rejestratorem. Czarną wtyczkę (4-pinową) należy przyłączyć do czujnika a niebieską (7-pinową) do rejestratora.

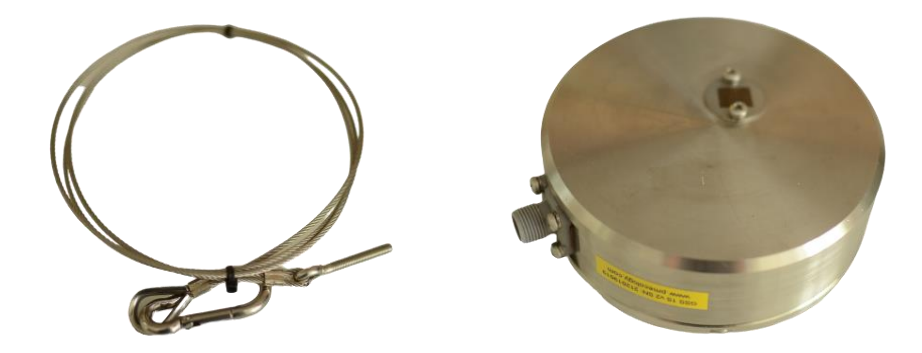

Rys. 2. Po lewej stronie - linka mocująca, po prawej - czujnik pomiarowy

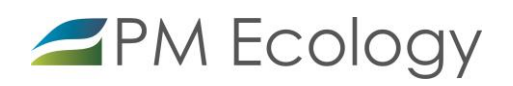

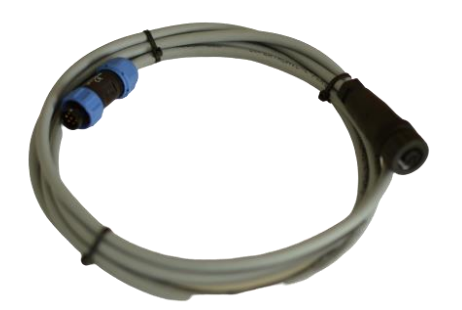

Rys. 3. Przewód sygnałowy

KROK 3

W kolejnym etapie instalacji należy podłączyć przewód zasilający pomiędzy akumulatorem a rejestratorem danych. Wtyczki przewodu zasilającego są 2-pinowe. Przewód zasilający jest dostarczany razem z akumulatorem w sposób przedstawiony na Rysunku 4.

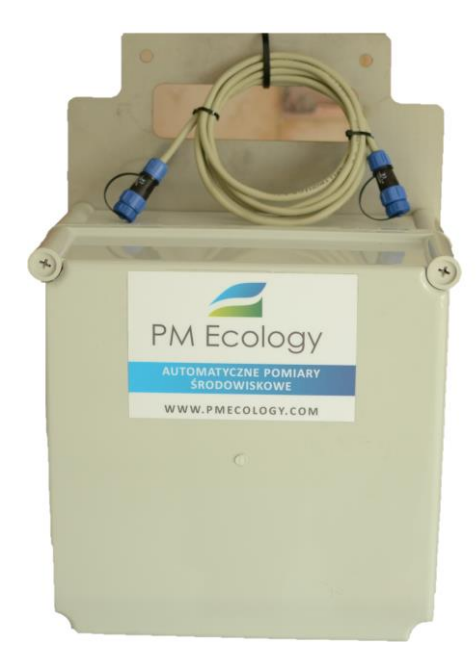

Rys. 4. Akumulator w obudowie technicznej

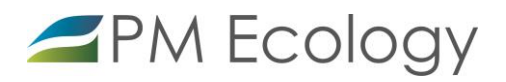

## KROK 4

Stację pomiarową należy zamontować w wybranym przez użytkownika miejscu instalacji. Przykładowy sposób montażu został przedstawiony poniżej.

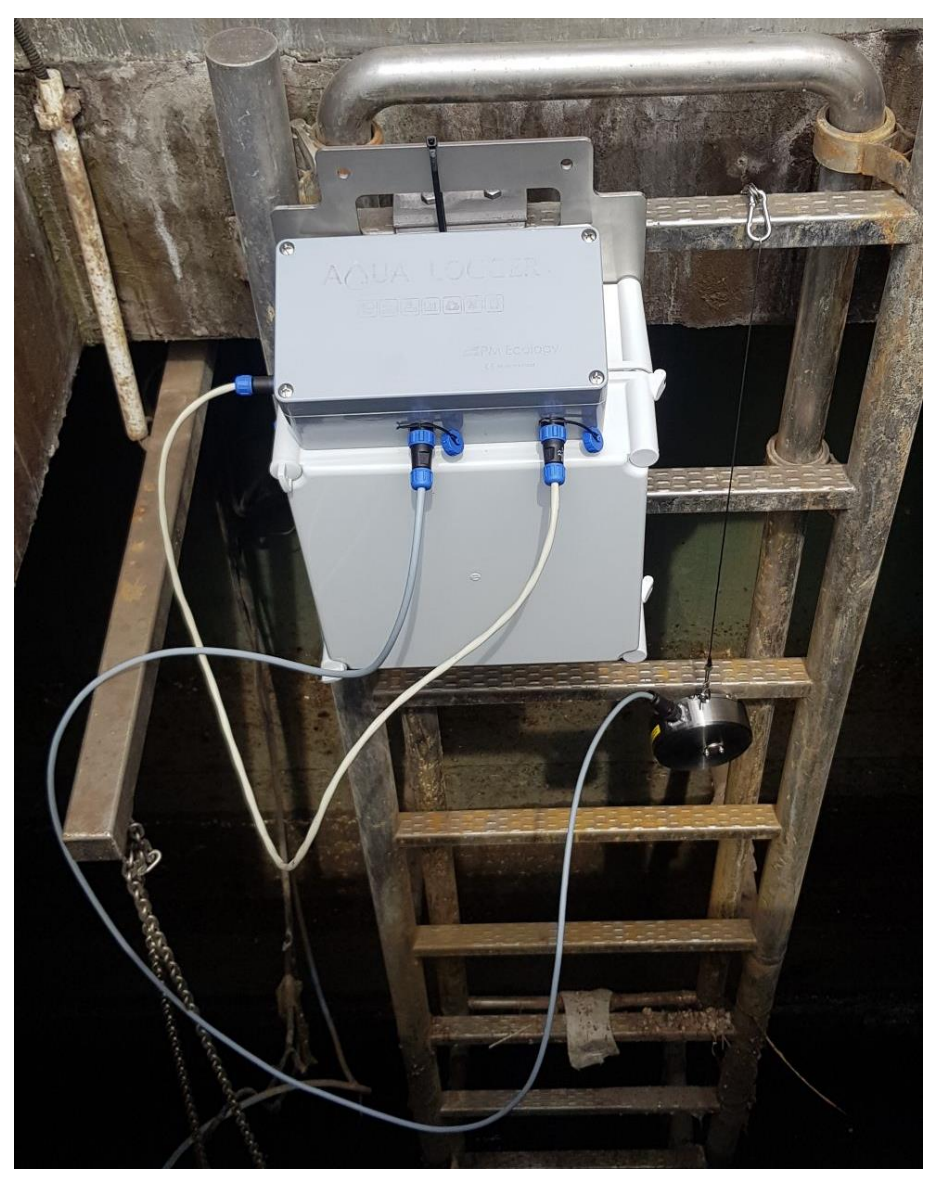

Rys. 5. Przykładowy sposób montażu stacji pomiarowej

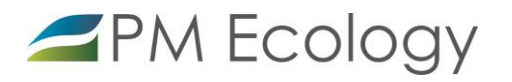

#### <span id="page-13-0"></span>4. Analiza danych pomiarowych

Dane pomiarowe z czujnika podłączonego do rejestratora danych przesyłane są za pomocą sieci GSM i mogą być odczytane w dedykowanym serwerze dostępnym online. Transmisja danych wykonywana jest z częstotliwością zdefiniowaną przez użytkownika.

 W celu wizualizacji lub eksportu danych pomiarowych z serwera należy zalogować się do swojego konta na stronie:

#### https://system.pmecology.com

- Po zalogowaniu do systemu, należy rozwinąć zakładkę na górze strony **Analiza danych** i wybrać z listy nazwę Swojej Stacji.
- Wyświetlany na wykresie okres czasu może być zmieniany pomiędzy zakresami ostatniego Dnia, Tygodnia, Miesiąca lub Roku. Wykresy mogą być powiększane, a zakresy dat zawężane, tak aby można było dowolnie zapoznawać się z danymi pomiarowymi. Ta opcja może być wykorzystywana w sytuacjach kiedy trzeba szybko odnaleźć wybrany dzień, godzinę oraz minutę pomiaru. Odpowiedni zakres czasu można także wybrać za pomocą zaznaczenia określonego zakresu dat znajdującego się pod danym wykresem.

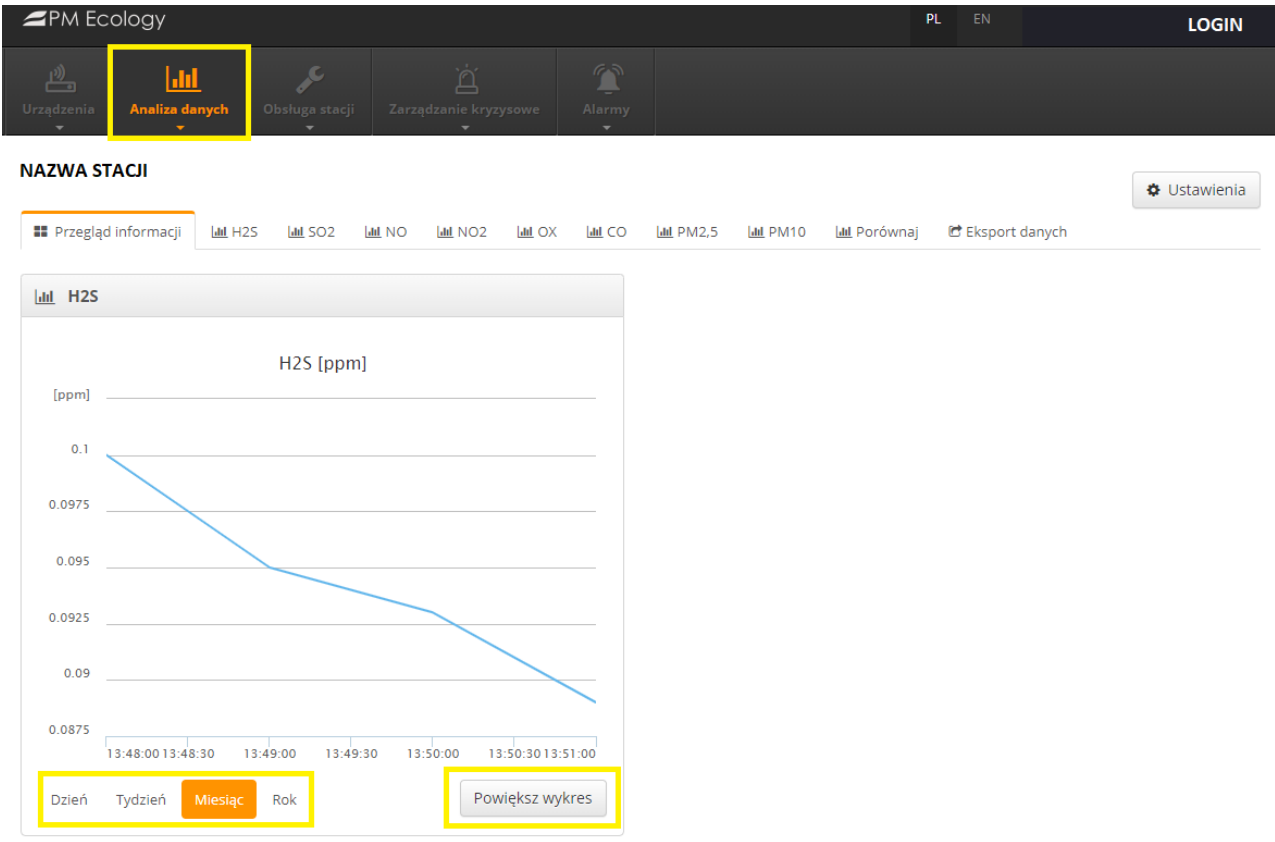

Rys. 6. Analiza danych - przegląd informacji

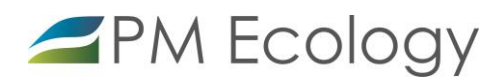

#### **NAZWA STACIL**

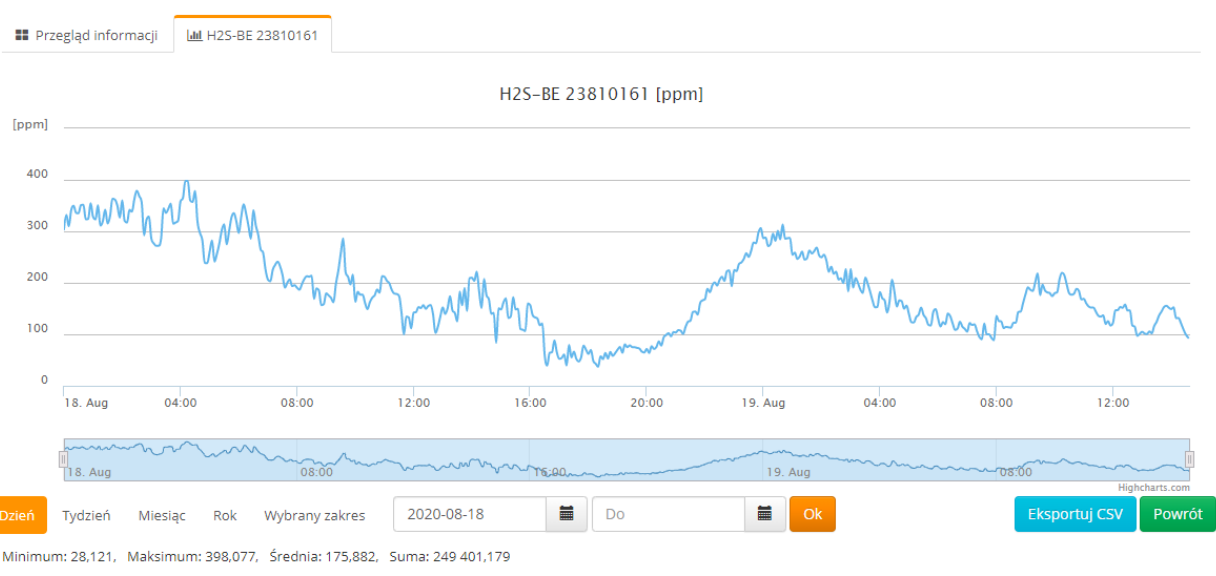

Rys. 7. Analiza danych - powiększenie wykresu

#### **Uwaga!**

Po zalogowaniu możliwe jest bezpośrednie przełączanie pomiędzy zakładkami **Ustawień kanałów** i **Analizy danych**. W tym celu należy nacisnąć odpowiednio okienko **Ustawienia** lub **Analiza danych:**

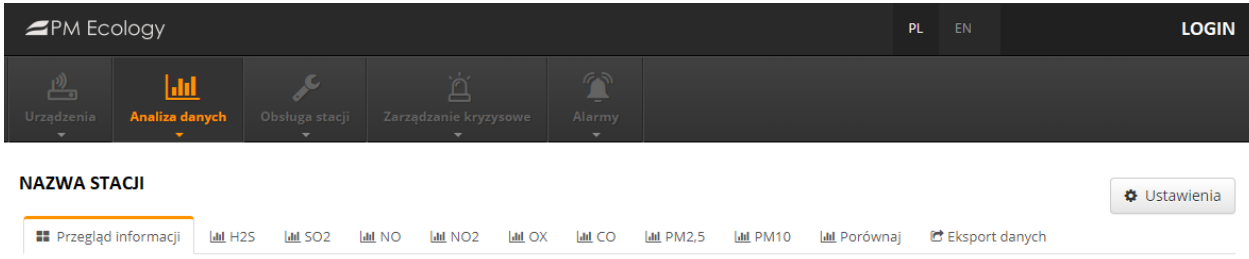

Rys. 8. Przegląd możliwości systemu

- Aby wybrać odpowiedni kanał oraz zakres czasu, którego ma dotyczyć zapisany plik, należy wybrać zakładkę **Eksport Danych**. Dostępna jest dodatkowa opcja wyboru pomiędzy zapisaniem danych przeliczonych lub surowych danych pomiarowych.
- Aby zapisać dane, należy nacisnąć **Eksportuj**. Plik CSV zostanie automatycznie zapisany na komputerze.

## **Uwaga!**

System online pozwala na zapisywanie danych w formie pliku CSV z okresu maksymalnie jednego miesiąca. W celu pobrania danych z dłuższego okresu, należy powtórzyć powyższą procedurę kilkukrotnie.

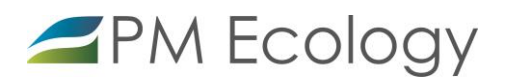

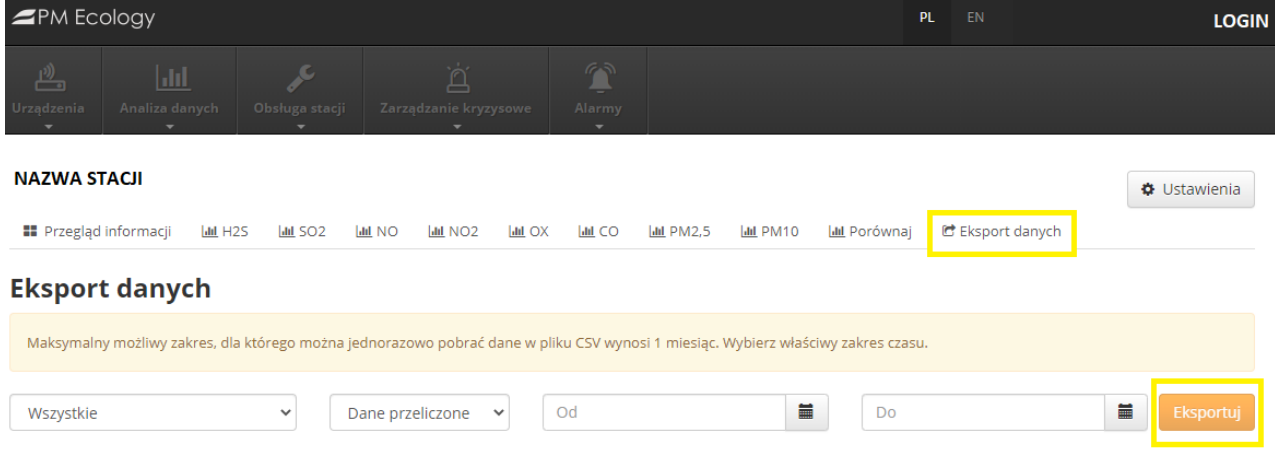

Rys. 9. Eksport danych

Instrukcja obsługi Aqua Logger H2S

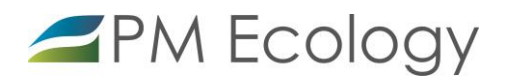

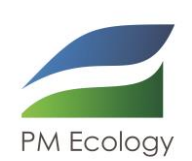

**PM Ecology Sp. z o.o.** Kielnieńska 136 80-299 Gdańsk

info@pmecology.com +48 58 500 80 07 www.pmecology.com